# **Описание приложения**

Приложение состоит из 5 форм: главная форма, решение задач, теория, калькулятор, о решении задач.

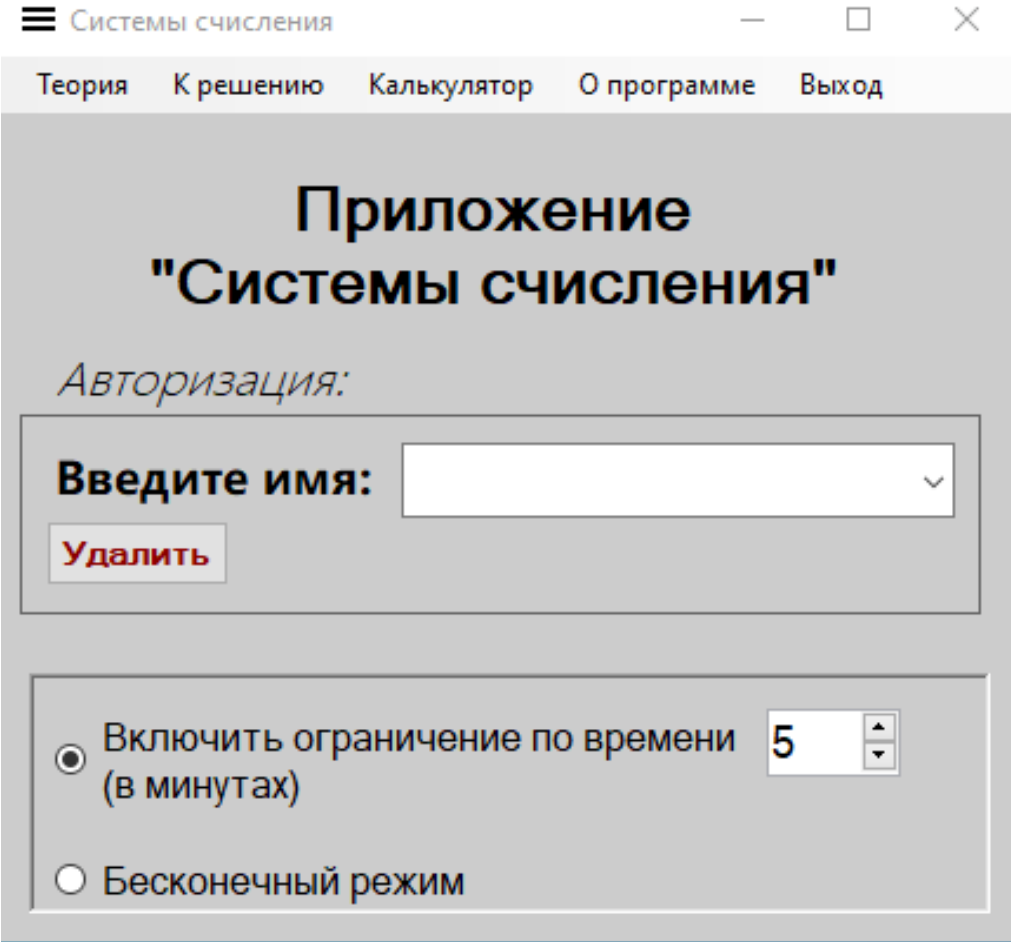

При запуске программы открывается главная форма:

#### **Решение задач**

После авторизации пользователь может начать решать задачи (программа каждый раз создаёт новые задачи для пользователя)

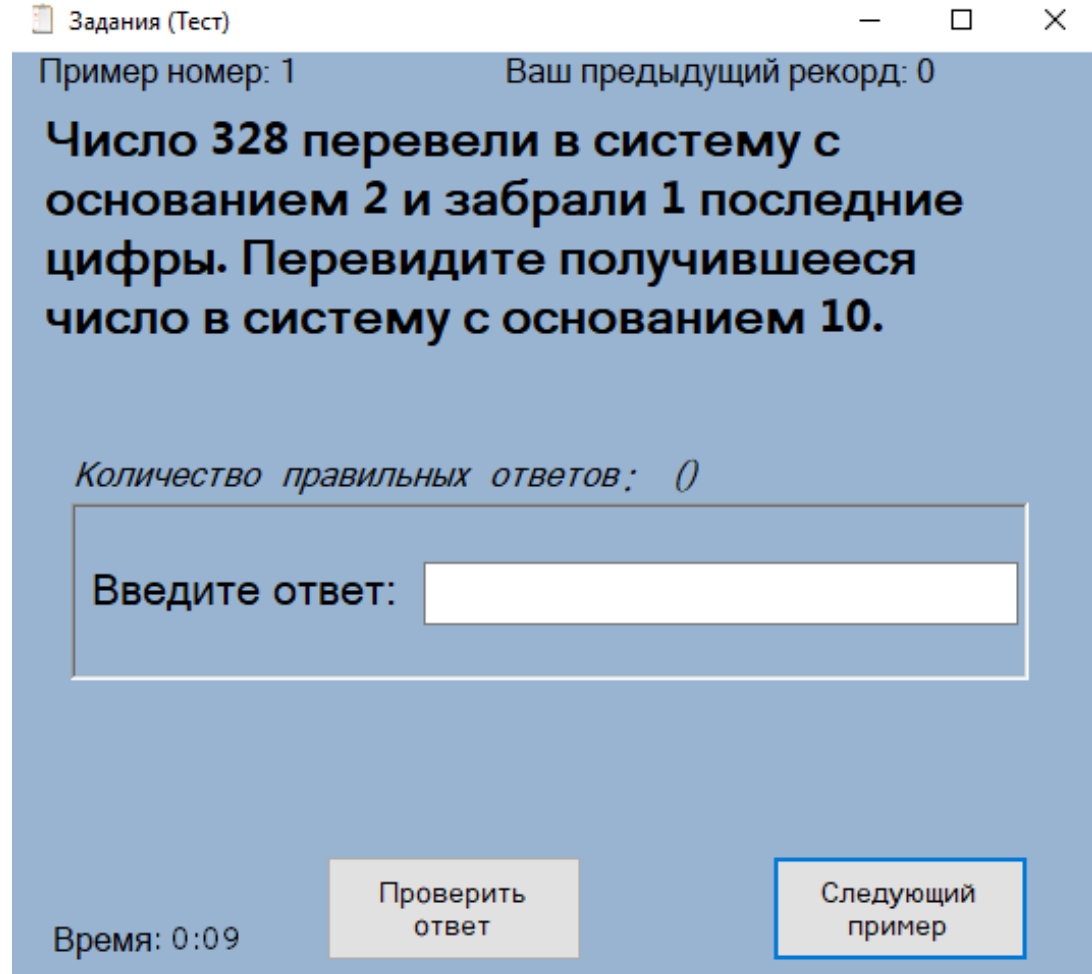

#### **Теория**

Здесь пользователь может ознакомиться со всей необходимой теорией

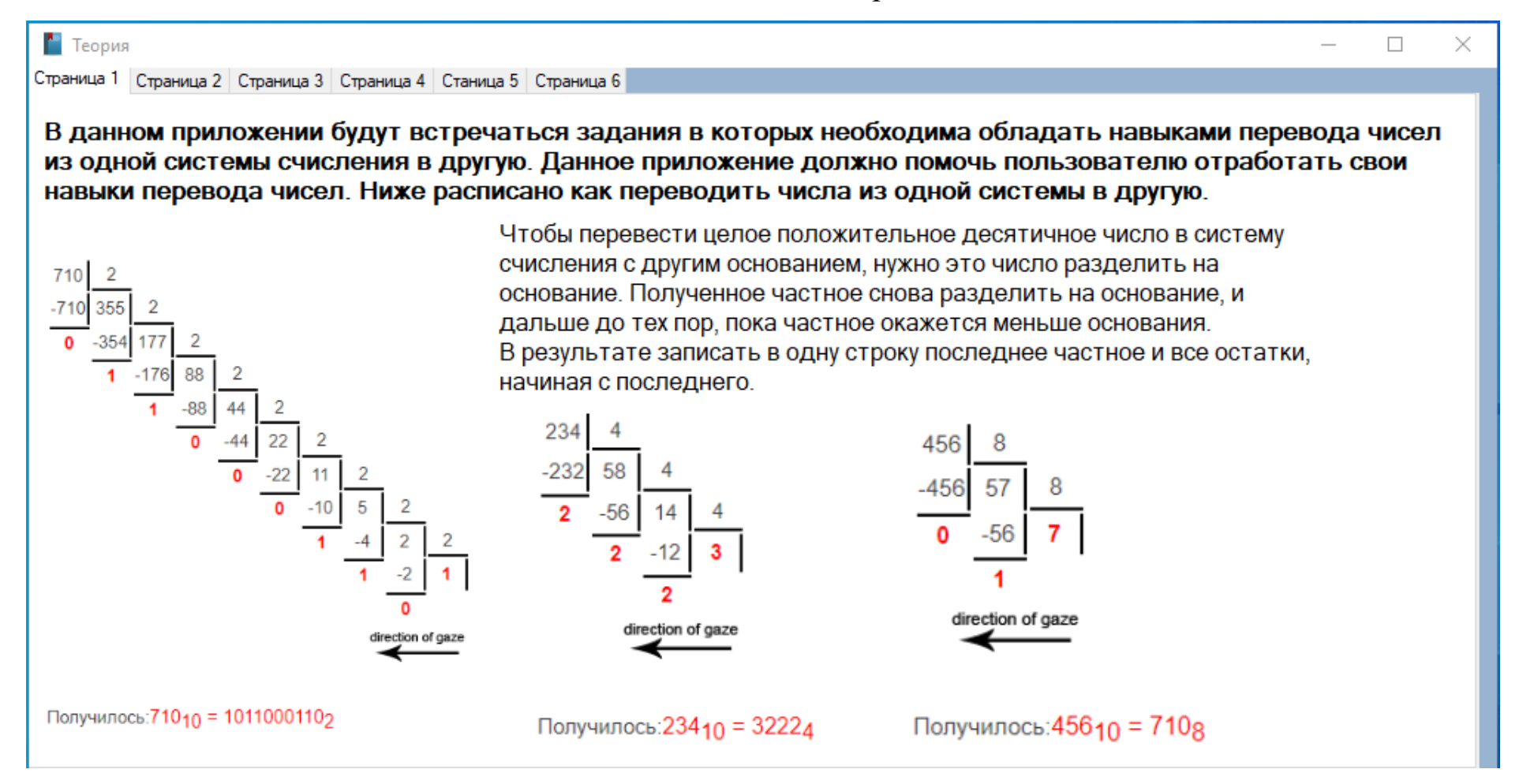

## **Калькулятор**

Здесь можно перевести в случаи необходимости перевести число из одной системы счисления в другую

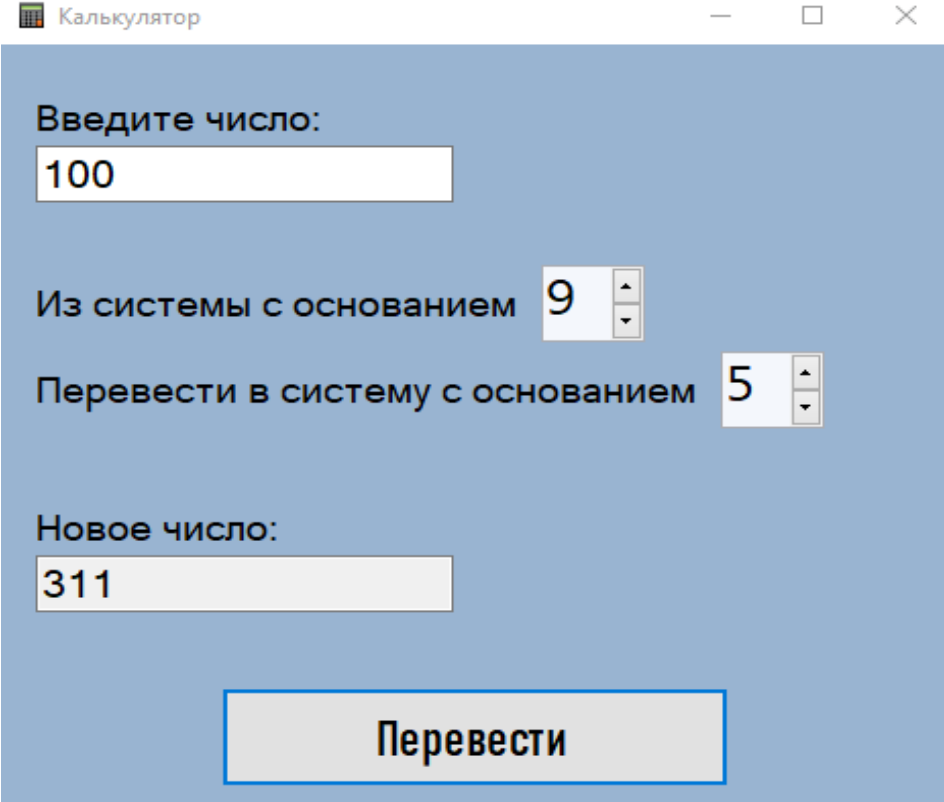

### **О решении задач**

Здесь пользователь может узнать подробности по поводу решения задач

• Немного про решения задач

 $\Box$  $\times$ 

При окончании решения программа запомнит количество правильно решённых вами примеров, если количество правильных ответов больше чем в вашу прошлую попытку то тогда программа запишет это количество в файл (время которое вы потратили на решение и сложность задачи не учитывается).

Ваш старый рекорд будет отображаться в верхнем правом углу экрана (если это не первый запуск)

Закрыть